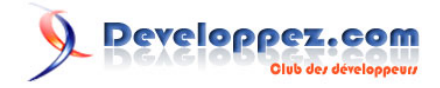

# Module RemoteBlast

# par [Jasmine Minguet](http://www.developpe.../member.php?u=122831)

Date de publication : 22 janvier 2009

Dernière mise à jour : 04 Mars 2009

Cet article présente le module RemoteBlast qui permet l'exécution à distance de Blast (Basic Local Alignment Search Tool) d'NCBI via HTTP.

Blast est un algorithme de comparaison de séquences utilisé pour rechercher dans des base de données de séquences les alignements locaux optimaux à une séquence entrée par l'utilisateur.

# Developpez.com

#### Module RemoteBlast par [Jasmine Minguet](http://www.developpe.../member.php?u=122831)

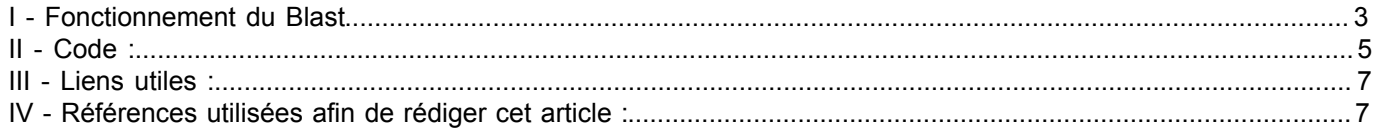

Les sources présentées sur cette pages sont libres de droits, et vous pouvez les utiliser à votre convenance. Par contre la page de présentation<br>de ces sources constitue une oeuvre intellectuelle protégée par les droits d' Sinon vous encourez selon la loi jusqu'à 3 ans de prison et jusqu'à 300 000 E de dommages et intérêts. <http://perl.developpez.com/tutoriels/bioinformatique/RemoteBlast/>

## <span id="page-2-0"></span>I - Fonctionnement du Blast

Dans certains cas, l'alignement global ne révèle pas la similarité attendue. Par exemple, les séquences suivantes : - G G C T G A C C A C C T T

- G A T C A C T T C C A T G

produiraient l'alignement global suivant :

GGCTGACCACC-TT  $\mathbf{I}$  $\perp$ T -1 GA-TCACTTCCATG

alors que le résultat attendu aurait plutôt ressemblé à cela :

G G C T G A C C A C C T T  $\mathbf{I}$  $111$  $\perp$ GATCAC-TTCCATG

Le programme BLAST permet de faire un alignement global. Il est utilisé pour rechercher une séquence similaire à une séquence requête dans une banque de données de séquences. Le programme commence par déterminer tous les mots de taille w (w valant 3 pour les protéines et 11 pour les acides nucléiques) présents dans la séquence requête. On parle de hachage. Pour chaque mot, une liste de mots voisins est générée. Chaque mot voisin de la liste possède un score supérieur ou égal à un seuil T (généralement égal à 13).

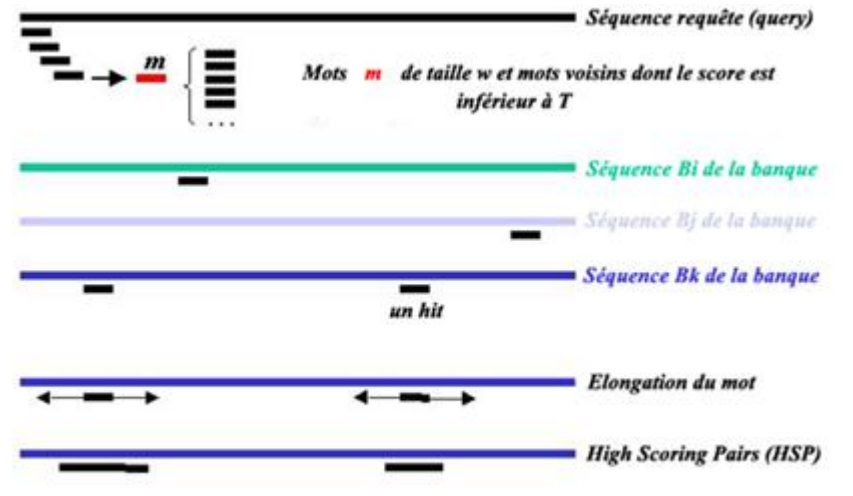

Chaque mot de la liste de mots est ensuite comparé à tous les mots de taille w de chaque séquence de la banque de données. Lorsqu'un mot d'une séquence de la banque est identique à un mot de la liste de mot voisins, un hit est enregistré. Pour chaque hit, le programme effectue une extension sans gap de l'alignement dans les deux sens. L'extension s'arrête quand le score du mot étendu diminue de plus qu'un seuil X fixé. Les segments ayant un score de similarité supérieur à un score S seuil fixé sont retenus (High Scoring Pairs = HSP).

#### **Exemple**

Soit la séquence suivante : S L A A L L N K C K T P Q G Q R L V N Q W

Le but est de trouver des séquences similaires à cette séquence dans une banque de données de séquences comme SwissProt par exemple. Après le hachage de la séquence avec une taille de mot w = 3 et une constitution de la liste des mots voisins, le programme recherche dans les séquences de la banques des mots identiques. Nous nous sommes limité à une explication sur le mot PQG :

Les sources présentées sur cette pages sont libres de droits, et vous pouvez les utiliser à votre convenance. Par contre la page de présentation<br>de ces sources constitue une oeuvre intellectuelle protégée par les droits d' partielle, ne peut être faite de ce site et de l'ensemble de son contenu : textes, documents, images, etc sans l'autorisation expresse de l'auteur. Sinon vous encourez selon la loi jusqu'à 3 ans de prison et jusqu'à 300 000 E de dommages et intérêts. <http://perl.developpez.com/tutoriels/bioinformatique/RemoteBlast/>

- 3 -

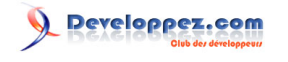

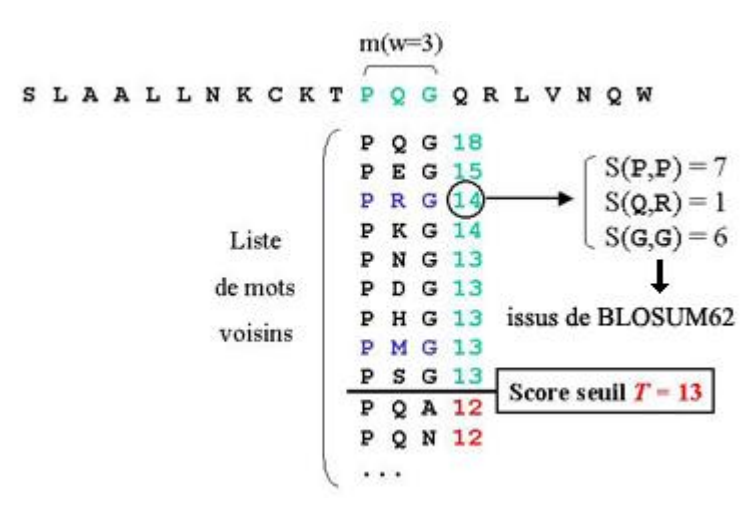

Lorsqu'un hit est enregistré, le mot est allongé de part et d'autre tant que le score ne diminue pas de plus d'un seuil X fixé :

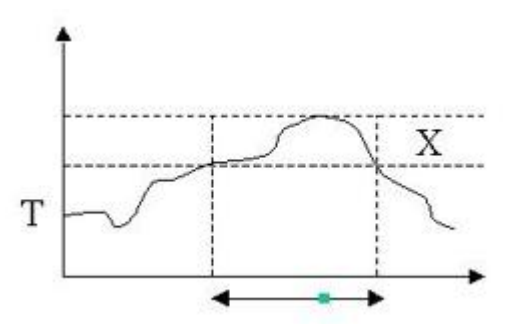

Lorsque le seuil est atteint, l'élongation s'arrête et on obtient la paire de segments de haut score ou High Scoring Pairs (HSP) :

Query: 325 ALLN K K T P ö  $\mathbf{G}$ QRL N Q W 345 ÷ L T P G  $\mathbb{R}$ w Sbjct: 290  $\mathbf T$ LASVLD C T V T P M G S R M L K R W 310 High Scoring Pairs (HSP)

**Plusieurs algorithmes sont disponibles :**

## **BASES DE DONNEES**

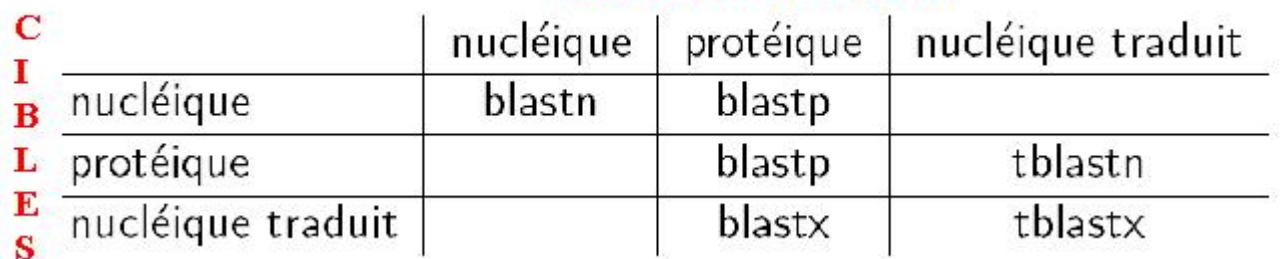

#### **Définitions importantes :**

**Expected value = E-value :** le nombre de différents alignements avec un score équivalent ou meilleur que S étant attendu par hasard dans la base de données. Au plus la E-value est petite au plus le score est significatif. **P-value :** probabilité qu'un alignement ait un score égal ou supérieur au score en question. La P-value est calculée en mettant en relation le score observé de l'alignement (S) avec la distribution des scores HSP provenant de comparaisons de séquences générées aléatoirement, de même longueur et composition que la séquence cible. Les P-values les plus significatives sont celles proches de zéro. P-value et E-value sont deux façons différentes de représenter la signifiance de l'alignement.

 $-4 -$ 

Les sources présentées sur cette pages sont libres de droits, et vous pouvez les utiliser à votre convenance. Par contre la page de présentation<br>de ces sources constitue une oeuvre intellectuelle protégée par les droits d' Sinon vous encourez selon la loi jusqu'à 3 ans de prison et jusqu'à 300 000 E de dommages et intérêts. <http://perl.developpez.com/tutoriels/bioinformatique/RemoteBlast/>

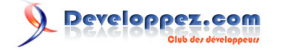

**Expected value et P-value** sont dépendant de plusieurs facteurs, incluant le système de score employé, la composition de la séquence cible, une composition en résidus pour les séquences de la base de données supposée similaire à celle de la séquence cible et de la longueur totale de la base de données.

#### <span id="page-4-0"></span>II - Code :

Lorsque l'on utilise ce module, la première chose à faire est de le charger.

```
#!/usr/local/bin/perl
use strict;
use Bio::Tools::Run::RemoteBlast;
```
Différents algoritmes sont disponibles :

**blastn** compare une séquence cible nucléique à une base de données nucléique. **blastp** compare une séquence cible protéique à une base de données protéique. cf tableau dans l'introduction **[Blast query tutorial](http://www.ncbi.nlm.nih.gov/Education/BLASTinfo/query_tutorial.html)**

my \$prog = 'blastn';

Base de données dont les entrées seront comparées à notre séquence cible dans ce cas-ci nr (base par défaut) contenant les séquences non redondantes pour la liste complète des bases de données, se rendre sur **[Blast tutorial query](http://www.ncbi.nlm.nih.gov/Education/BLASTinfo/query_tutorial.html)**

 $my$   $\dagger$ db = 'nr';

#### Expected value (défaut 10)

my \$e\_val= '1e-10';

Méthode utilisée afin de lire le rapport du blast

my \$readmethod = 'SearchIO';

#### Passage des paramètres au module

```
my @params = (
  '-prog' = $prog,'-data' = \sin,
  '-expect' = $e val,
  '-readmethod' = $readmethod );
my $factory = Bio::Tools::Run::RemoteBlast->new(@params);
```
Séquence cible entrée sous le format Bio::Seq<br/>shink>

```
my $sequence = 'GCCTCACGGTCCTGCTGATATGTGACATCACCCCCGGAGGCCCAGCTGTAAATTCCTCTCTTTGTACTCTTTC';
my $input = Bio::Seq->new( -display id => 'identifiant', -seq => $sequence);
my $r = $factory->submit_blast($input);
```
... ou passage d'un fichier contenant une ou plusieurs séquences à analyser.<br/>

my  $\frac{1}{2}r = \frac{1}{2}$  factory-; submit blast('chemin/fichier.fa');

Option d'affichage : \$v permet d'activer ou de désactiver les messages

```
my Sy = 1;print STDERR "waiting..." if( \forall v > 0 );
```
- 5 -

Les sources présentées sur cette pages sont libres de droits, et vous pouvez les utiliser à votre convenance. Par contre la page de présentation<br>de ces sources constitue une oeuvre intellectuelle protégée par les droits d' partielle, ne peut être faite de ce site et de l'ensemble de son contenu : textes, documents, images, etc sans l'autorisation expresse de l'auteur. Sinon vous encourez selon la loi jusqu'à 3 ans de prison et jusqu'à 300 000 E de dommages et intérêts. <http://perl.developpez.com/tutoriels/bioinformatique/RemoteBlast/>

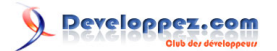

```
while ( my @rids = $factory->each rid ) {
 foreach my $rid ( @rids ) {
   # Tente de récupérer un rapport blast de la file d'attendre
 my \frac{1}{2}rc = \frac{1}{2}factory->retrieve blast(\frac{1}{2}rid);
   if( !ref($rc) ) {
   if(\text{src} < 0) {
     $factory->remove_rid($rid);
\rightarrow \rightarrowprint STDERR "." if ($v > 0);
    sleep 5;
\rightarrow else {
   my $result = $rc->next_result();
    # création du fichier de sortie ayant comme nom l'identifiant de la séquence cible
    my $filename = 'chemin'.$result->query_name().'.blastn';
   $factory->save_output($filename);
    $factory->remove_rid($rid);
   while ( my $hit = $result->next hit ) {
   next unless (\sqrt{v} > 0);
    print "\thit name is ", $hit->name, "\n";
    while( my $hsp = $hit->next hsp ) {
     print "\t\tscore is ", $hsp->score, "\n";
\rightarrow \rightarrow\longrightarrow\rightarrow}
```
Exemple du premier hit trouvé dans variable \$result

}

```
' newhits below threshold' => [
 {
               '-algorithm' => 'BLASTN',
'-score' => '132',
 '-description' => 'Homo sapiens bile acid Coenzyme A: amino acid '
    .'N-acyltransferase (glycine N-choloyltransferase) (BAAT), transcript variant 1, mRNA',
               '-length' => '3478',
               '-query len' \Rightarrow '73',
 '-hsp_factory' => bless( {
 'interface' => 'Bio::Search::HSP::HSPI',
                'type' => 'Bio::Search::HSP::GenericHSP',
               ' loaded_types' => {
               'Bio::Search::HSP::GenericHSP' => 1
            },
               ' root verbose' \Rightarrow 0
            }, 'Bio::Factory::ObjectFactory' ),
              '-rank' => 1,
               '-name' => 'ref|NM_001701.3|',
              '-hsps' \Rightarrow [
 {
                            '-query start' => '1',
           '-algorithm' => 'BLASTN',
          '-hit_seq' => 'GCCTCACGGTCCTGCTGATATGTGACATCACCCCCGGAGGCCCAGCTGTAAATTCCTCTTTGTACTCTTTC',
          '-hit_length' => '3478',
          '-query length' => '73',
          '-query\_desc' \Rightarrow ''','-query\_frame' \implies 0,'-rank' \Rightarrow 1,'-hit desc' => 'Homo sapiens bile acid Coenzyme A: amino '
    .'acid N-acyltransferase (glycine N-choloyltransferase) (BAAT), transcript variant 1, mRNA',
          '-hsp gaps' \Rightarrow '0',
          '-query end' \Rightarrow '73',
                            '-hit name' => 'ref|NM_001701.3|',
                            '-identical' => '73',
                                               '-query_name' => 'identifiant',
                                              '-evalue' => '1e-28',
```
Les sources présentées sur cette pages sont libres de droits, et vous pouvez les utiliser à votre convenance. Par contre la page de présentation<br>de ces sources constitue une oeuvre intellectuelle protégée par les droits d' Sinon vous encourez selon la loi jusqu'à 3 ans de prison et jusqu'à 300 000 E de dommages et intérêts. <http://perl.developpez.com/tutoriels/bioinformatique/RemoteBlast/>

 $-6 -$ 

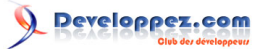

Module RemoteBlast par [Jasmine Minguet](http://www.developpe.../member.php?u=122831)

```
'-score' => '146',
            '-conserved' => '73',
            '-hit frame' \Rightarrow 0,
            l-hsp length' => '73',
 '-query_seq' => 'GCCTCACGGTCCTGCTGATATGTGACATCACCCCCGGAGGCCCAGCTGTAAATTCCTCTCTTTGTACTCTTTC',
 '-hit_start' => '1',
 '-
homology_seq' => '|||||||||||||||||||||||||||||||||||||||||||||||||||||||||||||||||||||||||',
            '-hit end' => '73',
            '-bits' => '132'
 }
 ],
 '-accession' => 'NM_001701',
    's-significance' => 't 1e-28'
\}, \{, \}, \{, \}, \{, \}, \{, \}, \{, \}, \{, \}, \{, \}, \{, \}, \{, \}, \{, \}, \{, \}, \{, \}, \{, \}, \{, \}, \{, \}, \{, \}, \{, \}, \{, \},
```
#### Affichage dans le fichier de sortie

```
>ref|NM_001701.3| Homo sapiens bile acid Coenzyme A: amino acid N-acyltransferase
(glycine N-choloyltransferase) (BAAT), transcript variant 
1, mRNA
Length=3478
Score = 132 bits (146), Expect = 1e-28
Identities = 73/73 (100%), Gaps = 0/73 (0%)
Strand=Plus/Plus
Query 1 GCCTCACGGTCCTGCTGATATGTGACATCACCCCCGGAGGCCCAGCTGTAAATTCCTCTC 60
 ||||||||||||||||||||||||||||||||||||||||||||||||||||||||||||
         Sbjct 1 GCCTCACGGTCCTGCTGATATGTGACATCACCCCCGGAGGCCCAGCTGTAAATTCCTCTC 60
Query 61 TTTGTACTCTTTC 73
           |||||||||||||
Sbjct 61 TTTGTACTCTTTC 73
```
## <span id="page-6-0"></span>III - Liens utiles :

**[Module RemoteBlast](http://search.cpan.org/~cjfields/BioPerl-1.5.9_1/Bio/Tools/Run/RemoteBlast.pm) [Module BioSeq](http://search.cpan.org/~birney/bioperl-1.4/examples/root/lib/Bio/Seq.pm) [Paramètres du module Remote::Blast](http://www.ncbi.nlm.nih.gov/BLAST/Doc/urlapi.html) [Tutoriel de Blast](http://www.ncbi.nlm.nih.gov/Education/BLASTinfo/query_tutorial.html)**

<span id="page-6-1"></span>IV - Références utilisées afin de rédiger cet article :

**[NCBI : Blast Program Selection Guide](http://www.ncbi.nlm.nih.gov/blast/Blast.cgi?CMD=Web&PAGE_TYPE=BlastDocs&DOC_TYPE=ProgSelectionGuide) [Faculté de médecine d'Angers](http://www.med.univ-angers.fr/discipline/bio_cel/Maitrise/Bioinfo/algo_local.htm)**

Les sources présentées sur cette pages sont libres de droits, et vous pouvez les utiliser à votre convenance. Par contre la page de présentation<br>de ces sources constitue une oeuvre intellectuelle protégée par les droits d' Sinon vous encourez selon la loi jusqu'à 3 ans de prison et jusqu'à 300 000 E de dommages et intérêts. <http://perl.developpez.com/tutoriels/bioinformatique/RemoteBlast/>